## **Методика модернизации МПД (модуля передачи данных) под протокол 1.2**

Для модернизации потребуется:

- 1. Программатор ST-LINK2
- 2. Файл прошивки mpd82.hex
- 3. Сервисная программа STM32 ST-LINK Utility (предоставляется вместе с руководством)
- 4. Сервисный кабель
- 5. USB удлинитель

Установить сервисную программу STM32 ST-LINK Utility на компьютер (ноутбук).

Подключить программатор ST-LINK2 к USB удлинителю.

Подключить сервисный кабель к программатору ST-LINK2.

Извлечь плату МПД из ККТ.

Подключить сервисный кабель к плате МПД.

Запустить на ПК программу STM32 ST-LINK Utility.

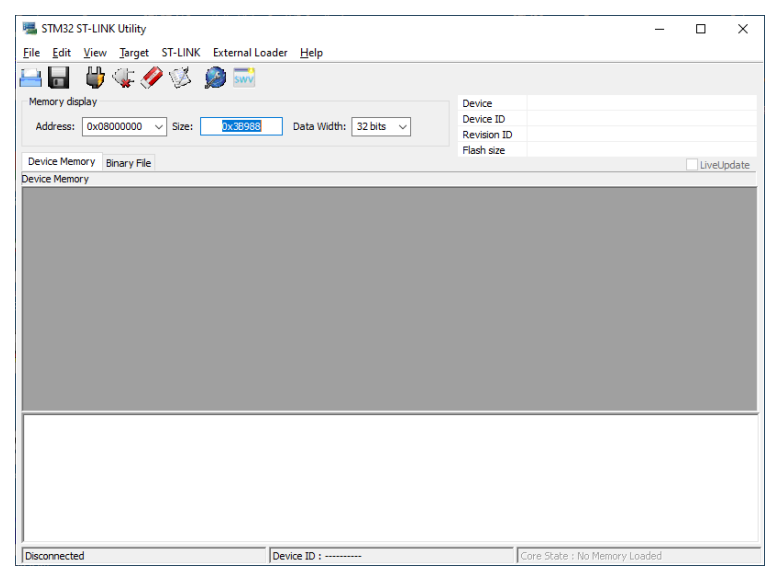

Подключить USB удлинитель к USB порту.

Проверить работоспособность выполнив пункт «Connect» в разделе **<Target>** меню.

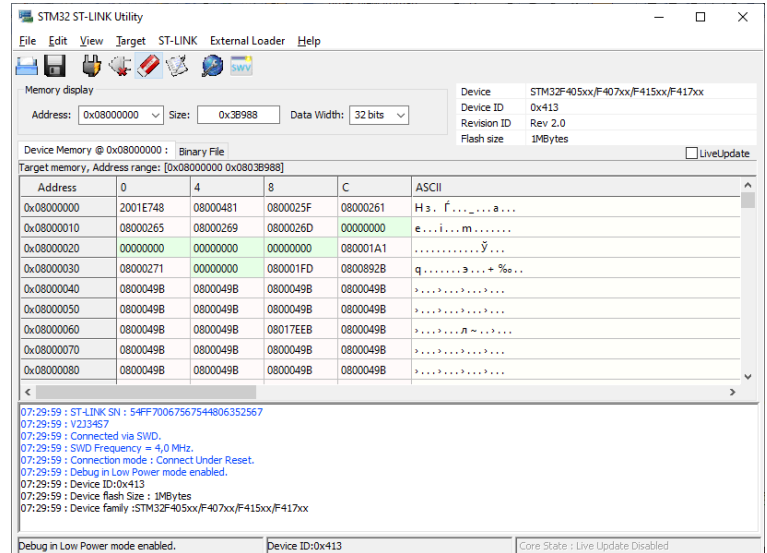

Загрузить файл с эталонным ПО mpd82.hex в память ПК, выполнив пункт «Open file» из раздела **<File>.**

Выполнить действия в следующей последовательности: Target > Programm & Verify (CTRL+P).

Если нет никаких сообщений об ошибках, то операцию можно считать успешно выполненной. Далее необходимо отключить программатор от USB удлинителя, отключить плату МПД от программатора, установить плату МПД на штатное место и закрепить фиксирующим винтом. Дальнейшие действия проводить согласно техническому регламенту.

P.S.

Сервисный кабель и программатор можно заказать у производителя ККТ, либо купить на ОЗОНЕ или Али Экпрессе программатор, а кабель изготовить самостоятельно (инструкцию по изготовлению кабеля можно получить у производителя ККТ)